# **Xerox WorkCentre™ 7655/7665/7675**

**ILMOITUS!** WC7655/7665/7675 -koneiden ohjelmistosta on nyt saatavilla versio 2.0. Sinun on ladattava koneesi ohjelmistoversiota vastaava tiedosto. On tärkeätä, että käytät koneesi ohjelmistoversiota varten tarkoitettua ajuria ja ohjeistoa.

Ota yhteyttä myyntiedustajaan, jos sinulla on kysyttävää version 1.0 päivittämisestä versioon 2.0.

## **1. Selvitä, mitkä tiedostot tulee ladata**

Käytä apuna alla olevaa taulukkoa

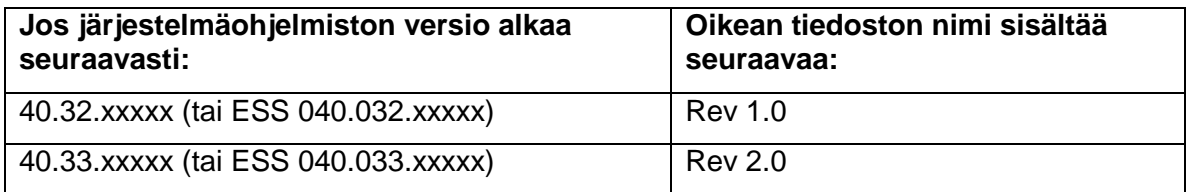

## **2. Selvitä järjestelmäohjelmiston nykyinen versio**

Voit selvittää järjestelmäohjelmiston nykyisen version koneen tai työasemasi ääressä.

### *Ohjelmistoversion selvittäminen koneen ääressä:*

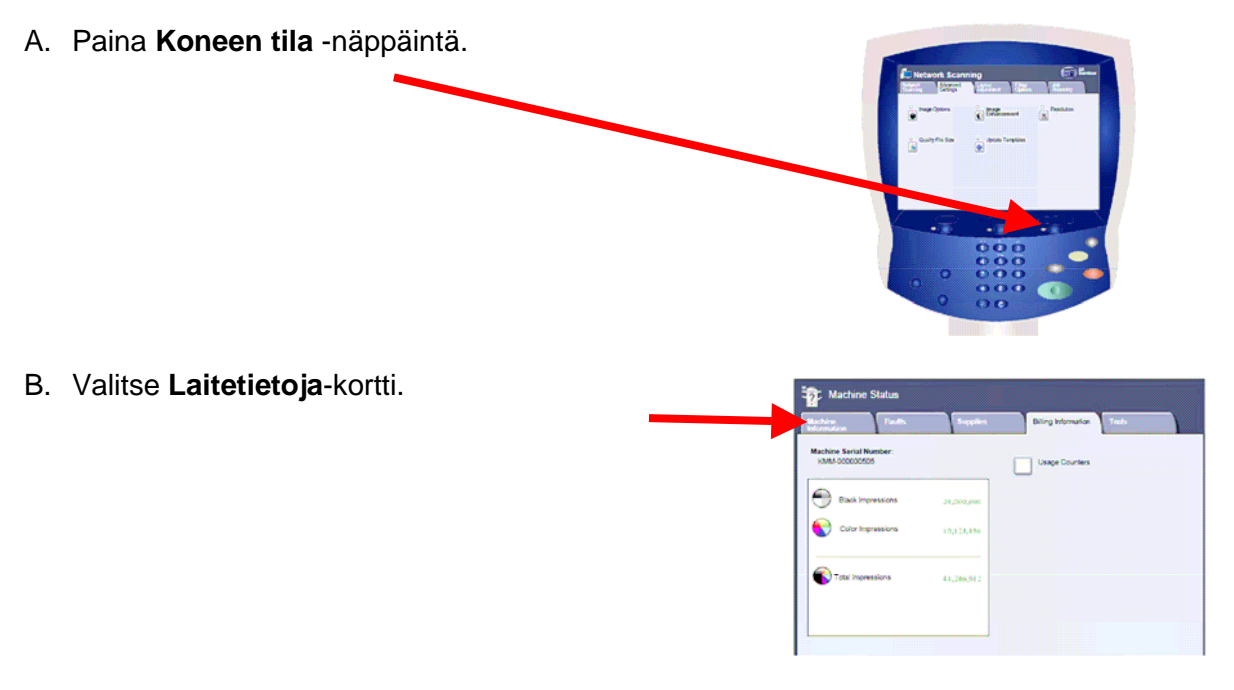

# **Xerox WorkCentre™ 7655/7665/7675**

C. Tarkasta ohjelmiston versio **Laitetietoja**-kortin kohdasta **Nykyinen ohjelmisto** ja kirjoita se muistiin.

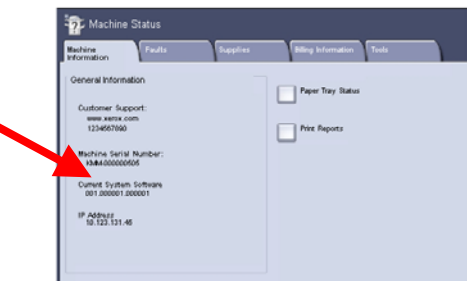

#### *Ohjelmistoversion selvittäminen työaseman ääressä:*

- 1. Avaa selainikkuna. Kirjoita osoitekenttään koneen TCP/IP-osoite. Paina **Enter**.
- 2. Siirry **Ominaisuudet**-välilehdelle.
- 3. Napsauta**Yleiset asetukset** ja sitten **Konfigurointi**.
- 4. Vieritä esiin alue **Tulostimen asetukset** ja tarkasta sieltä järjestelmäohjelmiston versio.

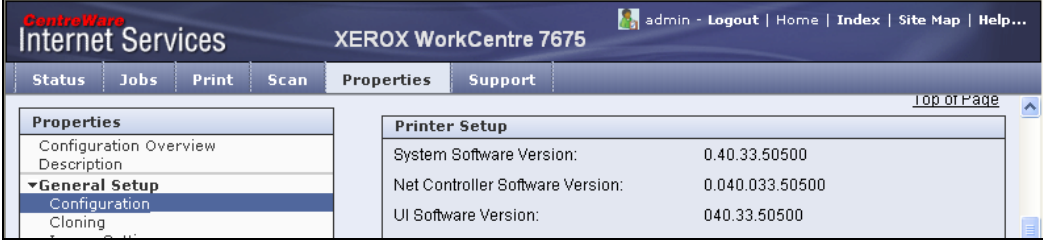